# **Installation Esup-fwa**

⋒ Cette version n'est plus maintenue

Reportez-vous à la documentation concernant l'application fwa

# Pré-requis

- Flash player (9 ou supérieur) pour le client Flex
- Tomcat (5.5 ou supérieur) pour la partie serveur
- MySQL (4.1 ou supérieur) pour la base de données de l'application
- Accès au ldap de l'établissement pour l'ajout des utilisateurs dans la base de l'application
- Accès à l'annuaire Oracle pour la création des RAD entries (informations de connexion des utilisateurs sur les applications Oracle)

# Base de données

L'annuaire Oracle ne permet qu'une seule entrée de connexion (RAD entry) par utilisateur et ressource (Apogée, Apogée Test, etc...).

Pour contourner cette limitation, l'application esup-fwa s'appuie sur une base de données MySQL intermédiaire permettant de stocker les différentes entrées de connexion pour une ressource et un utilisateur (gestion du multi-compte Oracle). Elle définie également les applications autorisées pour chaque utilisateur.

Un paramétrage par défaut de la base est également fourni. Il contient quatre applications (Apogée, Apogée - Test, Harpège, Harpège - Test) et les domaines associés.

# **Création & initialisation du référentiel**

- Récupérer le zip **esup-fwa\_bd.zip** sur [sourcesup](http://sourcesup.cru.fr/frs/?group_id=680)
- $\bullet$ Créer une base **fwa**
- Exécuter le script **base.sql**
- Exécuter le script **referentiel.sql**

La base contient alors les tables suivantes :

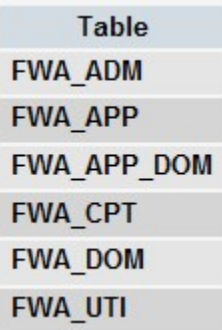

Par défaut, les tables **FWA\_APP**, **FWA\_APP\_DOM** et **FWA\_DOM** sont alimentées ainsi :

#### **FWA\_APP**

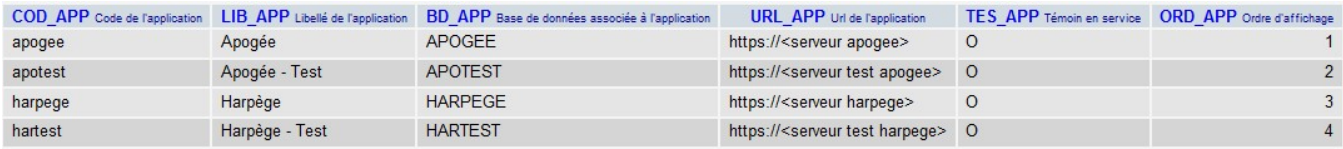

#### **FWA\_APP\_DOM**

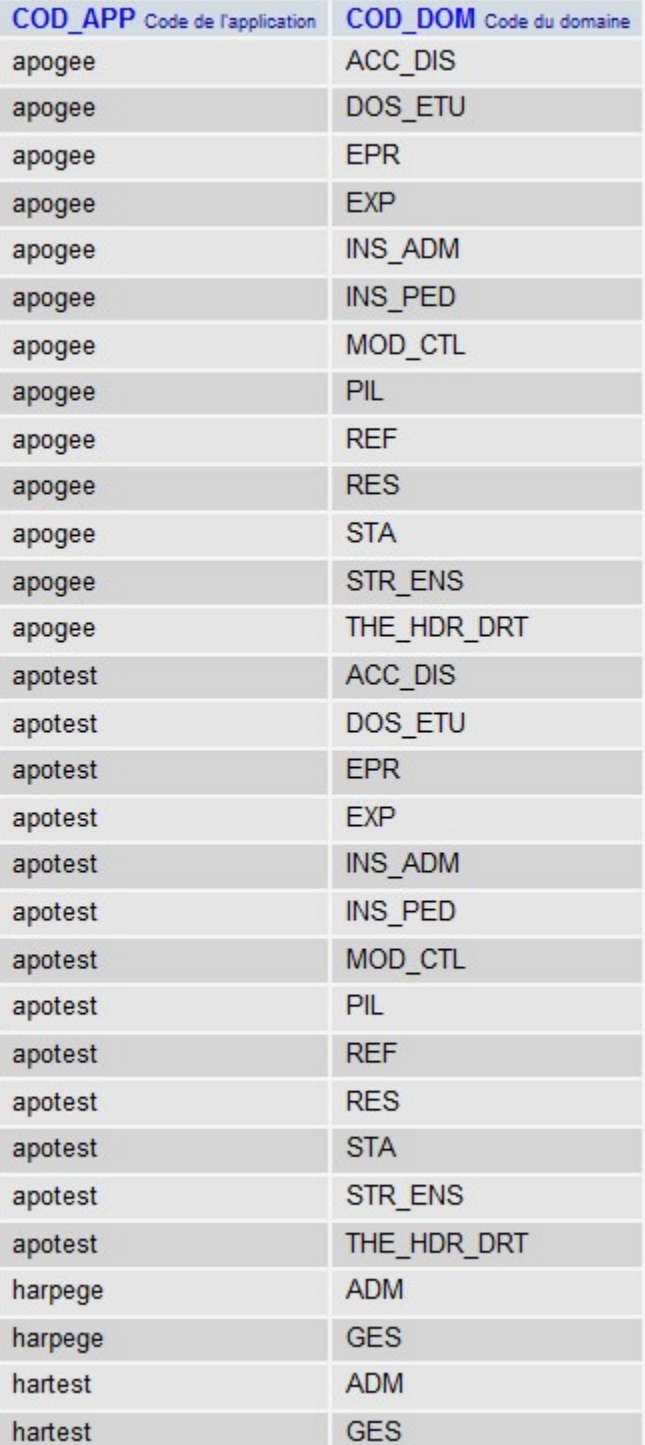

**FWA\_DOM**

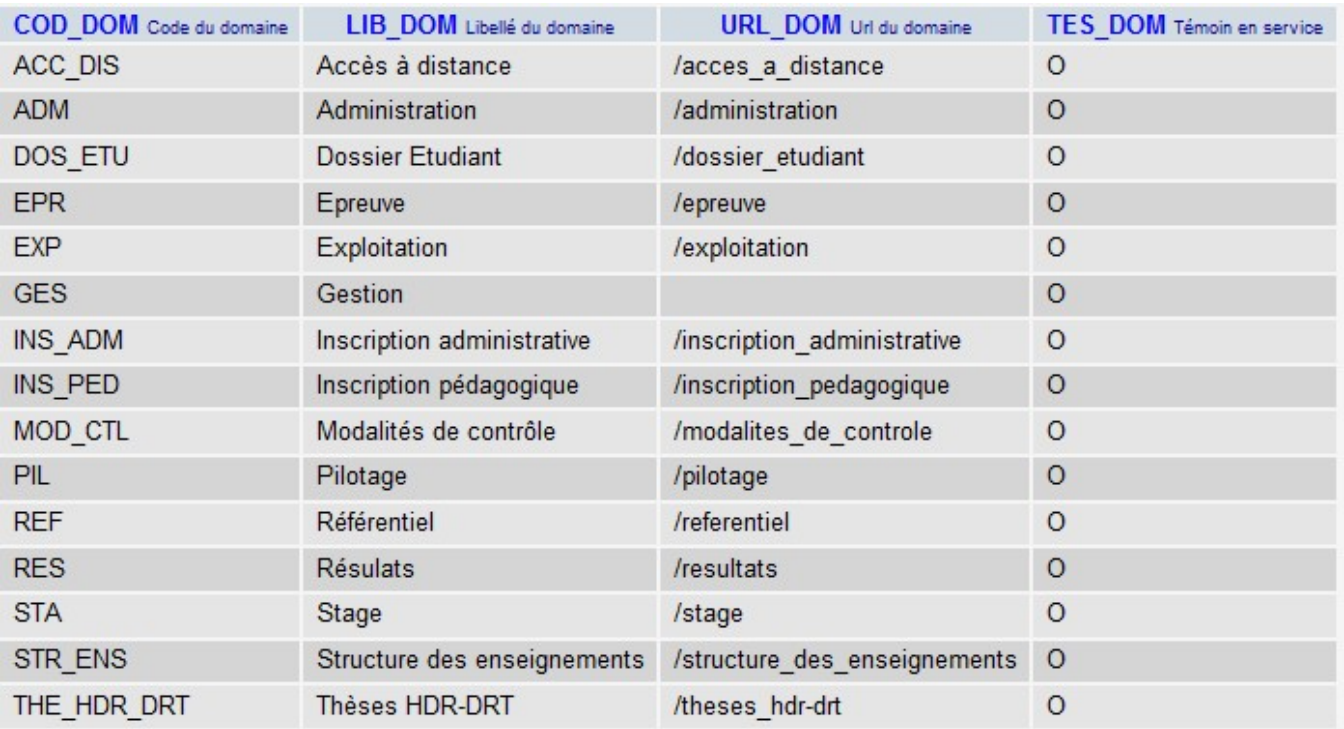

**Il convient a minima de modifier les informations suivantes :**

- Le champ **URL\_APP** de la table **FWA\_APP** pour indiquer l'url de vos serveurs Apogée et Harpège
- Le champ **URL\_DOM** de la table **FWA\_DOM** pour indiquer l'url de vos domaines Apogée et Harpège

Note : L'url de connexion aux applications est : URL\_APP + URL\_DOM

# **Déclaration des administrateurs de l'application**

La table FWA\_ADM contient la liste des administrateurs de l'application. Seuls les utilisateurs dont le login est déclaré dans cette table peuvent accéder à la gestion des comptes Apogée/Harpège.

# **Alimentation de la base avec les comptes Apogée/Harpège**

Il vous appartient d'alimenter les tables suivantes en fonction de votre existant Apogée/Harpège

Note : A Nancy 2, la récupération des utilisateurs et de leurs comptes s'est faite avec l'etl Talend

La table **FWA\_UTI** contient la liste des utilisateurs

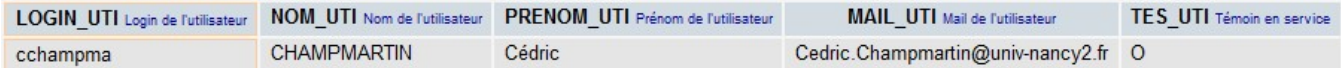

#### La table **FWA\_CPT** contient les comptes des utilisateurs

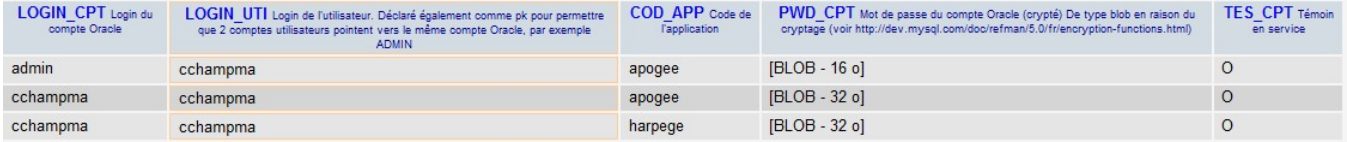

# Installation & configuration de l'application

Dézipper le war dans un répertoire temporaire

# **Configuration du client Flex**

Copier le fichier **config.sample.xml** en **config.xml** puis l'adapter

```
<?xml version="1.0" encoding="utf-8"?>
<services> 
     <default-channels>
         <channel ref="my-amf"/>
         <channel ref="my-secure-amf"/>
     </default-channels> 
     <channels> 
         <channel id="my-amf" type="mx.messaging.channels.AMFChannel">
             <endpoint uri="http://server/context-root/messagebroker/amf"/>
         </channel>
         <channel id="my-secure-amf" type="mx.messaging.channels.SecureAMFChannel">
             <endpoint uri="https://server/context-root/messagebroker/amfsecure"/>
         </channel>
     </channels>
</services>
```
Ce fichier définit les channels de communication Flex (canaux par lesquels les objets Java sont exposés au client Flex). Elles sont au nombre de deux, l'une pour les accès à l'application en http (**my-amf**), l'autre pour les accès à l'application en https (**my-secure-amf**).

Il convient donc ici d'indiquer l'url de l'application (et son éventuel context-root) dans les balises **<endpoint>**.

#### **Exemples :**

Si le client Flex est accessible via l'url "http(s)://esup-fwa.univ.fr/esup-fwa", il convient d'indiquer :

```
<endpoint uri="http://esup-fwa.univ.fr/esup-fwa/messagebroker/amf"/>
<endpoint uri="https://esup-fwa.univ.fr/esup-fwa/messagebroker/amfsecure"/>
```
Si le client Flex est accessible via l'url "http(s)://esup-fwa.univ.fr", il convient d'indiquer :

```
<endpoint uri="http://esup-fwa.univ.fr/messagebroker/amf"/>
<endpoint uri="https://esup-fwa.univ.fr/messagebroker/amfsecure"/>
```
# **Configuration de l'application serveur**

- Aller dans **WEB-INF/properties**
- Copier le fichier **config.sample.properties** en **config.properties** puis l'adapter (les informations à modifier sont entre <>)

```
# Paramètres de connexion à la base de données
        # Pool Tomcat
db.pool=<pool_tomcat>
# Paramètres globaux de l'application
        # URL de l'application
app.url=https://<url>
         # LDAP
ldap.url=ldap://<serveur1:port>,ldap://<serveur2:port>
ldap.base=dc=<dc>,dc=fr
ldap.ou=People
ldap.objectclass=<classpersonnel>
ldap.attrname=sn
ldap.userdn=
ldap.password=
         # Annuaire Oracle (OID)
oid.url=ldap://<serveur:port>
oid.base=dc=<dc>,dc=fr
oid.userdn=cn=<user>
oid.password=<pwd>
                 # Voir la valeur dans le fichier /oracle/product/ora10gASbif/forms/server/formsweb.cfg, 
paramètre oid_formsid
oid.formsid=<oid_formsid>
        H CAScas.url=https://<serveur_cas>
cas.appli.logout=https://<serveur_cas>/logout?service=
         # Clé pour le cryptage des mots de passe
fwa.encryptionkey=<key>
             # Classe générant le mot de passe d'un compte en fonction du login
                 # L'implémentation par défaut retourne une chaine vide (pas d'initialisation du mot de passe 
lors de l'ajout d'un compte)
                 # Implémnetation par défaut : FwaPasswordGeneratorDefImpl
fwa.pwdgenerator.class=FwaPasswordGeneratorDefImpl
```
Note : La propriété **db.pool** fait référence au pool Tomcat de connexion à la base MySQL (à indiquer dans le fichier **server.xml** de Tomcat) :

```
 <Context docBase="<docBase>" path="<path>" reloadable="false">
        <Resource name="jdbc/fwa" auth="Container" type="javax.sql.DataSource"
                       username="<username>" password="<password>"
                       driverClassName="com.mysql.jdbc.Driver"
                       url="jdbc:mysql://<server>/fwa"
                       maxActive="10"
                       maxIdle="2"
                       maxWait="10000"
                       removeAbandoned="true"
                       removeAbandonedTimeout="3600"
                       logAbandoned="true"
                       validationQuery="select 1 from FWA_APP"/>
</Context>
```
Copier le fichier **log4j.sample.properties** en **log4j.properties** puis l'adapter

# **Déploiement**

- Copier le répertoire esup-fwa "configuré" dans le répertoire **webapps** de votre Tomcat
- Redémarrer le Tomcat

### **Intégration dans le portail**

L'application peut-être intégrée dans le portail via un canal inline frame (hauteur de la frame 500 pixels)